# Using the Omega1 Macro

Larry R Nelson $<sup>1</sup>$ </sup> Curtin University, Western Australia Burapha University, Thailand

Document date: 16 June 2018 Links updated: 1 November 2020

The Omega1 macro is designed to facilitate the calculation of coefficient omega, a reliability index for tests and surveys, as described [here.](http://www.lertap5.com/HTMLHelp/HTML/index.html?omega1.htm) It was initially developed to work with the Windows version of Lertap 5, and has recently been incorporated in the Macintosh version too (as a working prototype).

A fundamental task for this macro is to set up a file called "Omega1-IScores.csv". This is the file that serves as input to the "psych" and "TAM" packages in R; having a properly-formatted csv file is vital to the operation of the R packages.

However, it turns out that the process of creating this csv file, and ensuring that it is indeed "properly-formatted", is not exactly straightforward, be one working under Windows or Mac. The main problem is getting Excel to save a csv file, and then making sure that the data it contains are in the format expected by the available R code modules.

The modules operational as of the date above include "Omega-IScoresProg.R", "Omega-From-IScores.Rmd", and "Rasch-Analysis-TAM.Rmd". The first two may be downloaded from links at the bottom of [this page,](http://www.lertap5.com/HTMLHelp/HTML/index.html?omega1.htm) while a link to the third module is found at the bottom of [this page.](http://www.lertap5.com/HTMLHelp/HTML/index.html?irt-with-tam.htm) A paper outlining how to use R with the "psych" package is  $here$  $here$  $here$  (it also mentions the use of the TAM package).</u>

#### **Creating the csv file using Windows Excel**

I'll use the [MathsQuiz](http://www.lertap5.com/HTMLHelp/Lrtp59HTML/index.html?mathsquiz.htm) dataset for this demonstration. I have Excel 2016 and Lertap 5 running on a Windows 10 computer, and have opened the MathsQuiz- .xlsx workbook.

I go through the standard Lertap 5 process to create initial results, using the "Interpret" option, followed by "Elmillon" (as exemplified [here\)](http://lertap5.com/Documentation/PPTslides/An_introduction_to_Lertap_5.pdf).

My main objective in this paper is to demonstrate how to create the Omega1- Iscores.csv file. I know that the Omega1 macro is the tool to use, the program that is supposed to create the csv file. I also know that I need to use Lertap's "[Item scores and correlations](http://www.lertap5.com/HTMLHelp/HTML/index.html?outputitemscores.htm)" option before activating the [Omega1 macro.](http://www.lertap5.com/HTMLHelp/HTML/index.html?omega1.htm) It creates the "IStats" worksheet.

The Omega1 macro is found and activated by working through the Move+ menu, as mentioned in [this topic.](http://www.lertap5.com/HTMLHelp/HTML/index.html?macs_menu.htm) In the Windows version of Lertap 5, the macro creates a new Excel workbook initially called "Book**X**.xlsx", where **X** will always be a number, typically from 2 to 10. The following message will appear when the macro starts to run:

<sup>&</sup>lt;sup>1</sup> Comments / questions may be sent to **Lnelson@curtin.edu.au** 

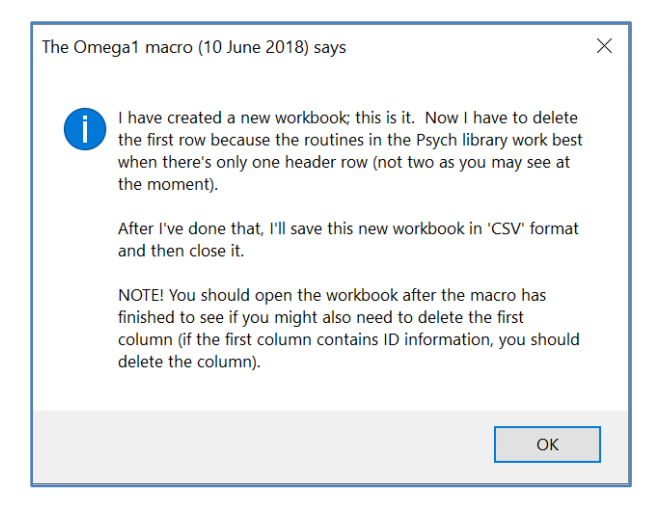

### This is followed by another message:

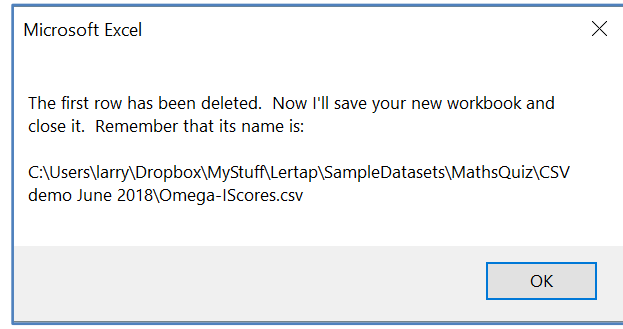

#### A third message is then produced:

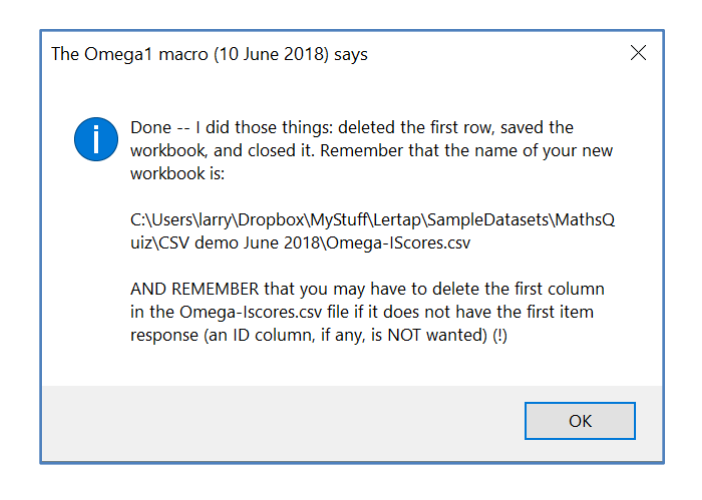

This is all well enough – however, the last paragraph in the last message is something that must be heeded. It is typical for the first column to have an ID field. I ask Excel to open my new Omega-IScores.csv file so that I can check, and this message appears:

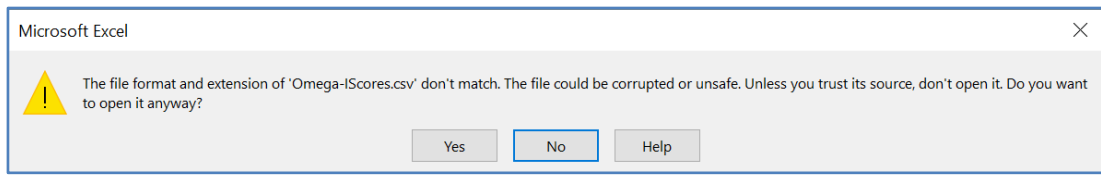

#### I click Yes.

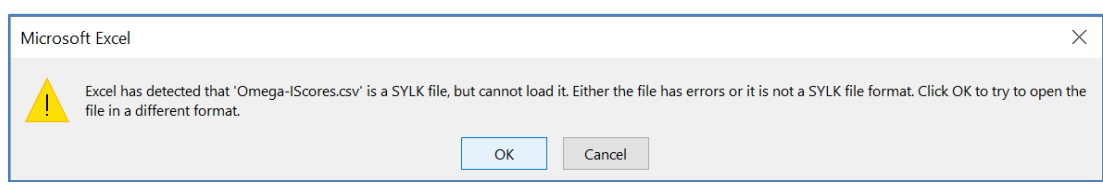

I click OK, and Excel lets me look at the workbook. I see this:

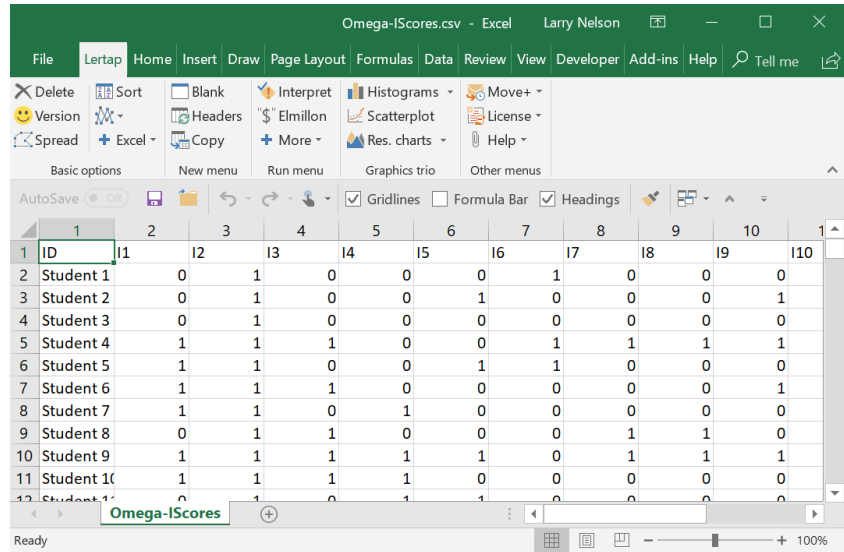

Sure enough, the first column has an ID field. I select the column, delete it, and then ask Excel to save the workbook. It does, and things seem quite fine.

Next I use Excel's File menu and take the Close option. Then I open the workbook again, just to make sure that the first row has item numbers, and that the first column does not have ID data. All looks okay; I now have a file called Omega-IScores.csv and can use the R modules mentioned at the start of this document.

#### **Creating the csv file using Macintosh Excel**

I'll again use the [MathsQuiz](http://www.lertap5.com/HTMLHelp/Lrtp59HTML/index.html?mathsquiz.htm) dataset for a demonstration. Now I'm running on a MacBook Pro and have Excel 2016 going.

I go through the standard Lertap 5 process to create initial results, using the "Interpret" option, followed by "Elmillon" (as exemplified [here\)](http://lertap5.com/Documentation/PPTslides/An_introduction_to_Lertap_5.pdf). Then, as described above when running the Windows version, I used the "[Item scores and correla](http://www.lertap5.com/HTMLHelp/HTML/index.html?outputitemscores.htm)[tions](http://www.lertap5.com/HTMLHelp/HTML/index.html?outputitemscores.htm)" option in order to have the "IStats" worksheet needed by the Omega1 macro.

The Omega1 macro is found and activated by working through the Move+ menu, as mentioned in [this topic.](http://www.lertap5.com/HTMLHelp/HTML/index.html?macs_menu.htm)

The present Mac version of the macro is not as comprehensive as the Windows version. It makes a new workbook called "Book**X**.xlsx", where **X** is typically a number between 2 and 10, and then says:

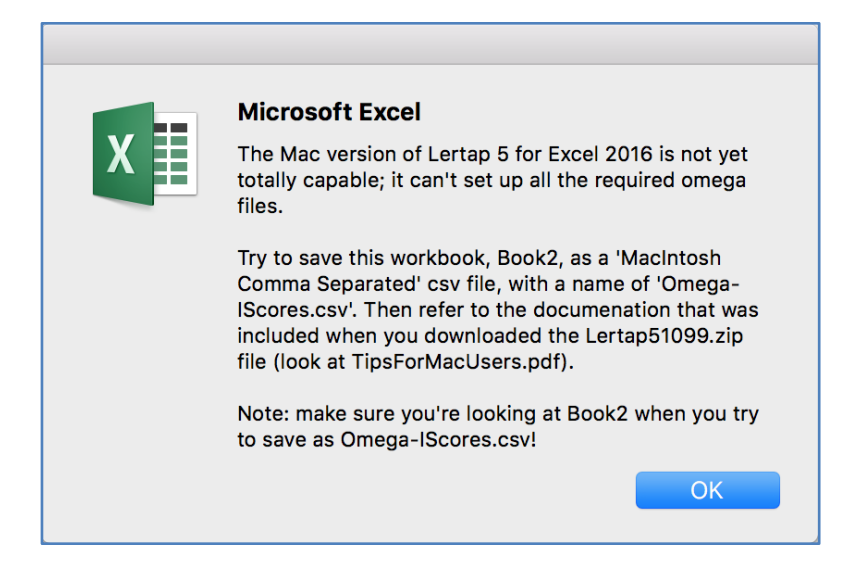

In this case, the name of the new workbook was Book2.xlsx. Following the instructions in the message box above, I attempt to save it as "Omega-IScores.csv".

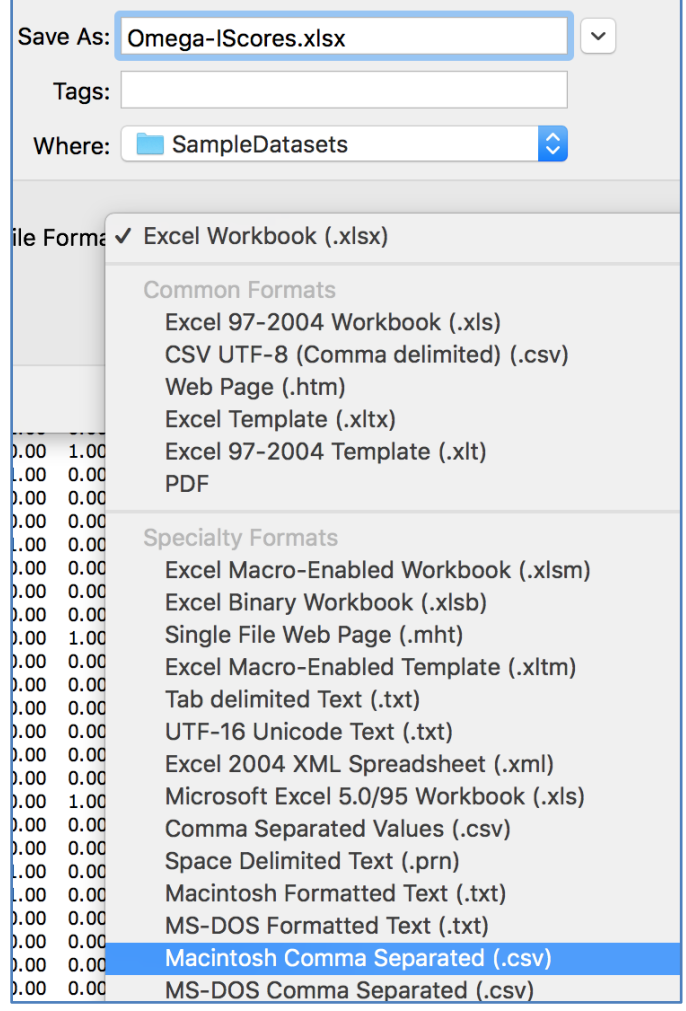

In the screen snapshot above, I typed "Omega-IScores" in the "Save as" field (leaving the xlsx part), then selected "Macintosh Comma Separated (.csv) from the options list. *I also made note of the contents of the "Where" field (SampleDataSets).*

Excel saved the workbook, and displayed a "Possible Data Loss" warning, as seen in the snapshot below:

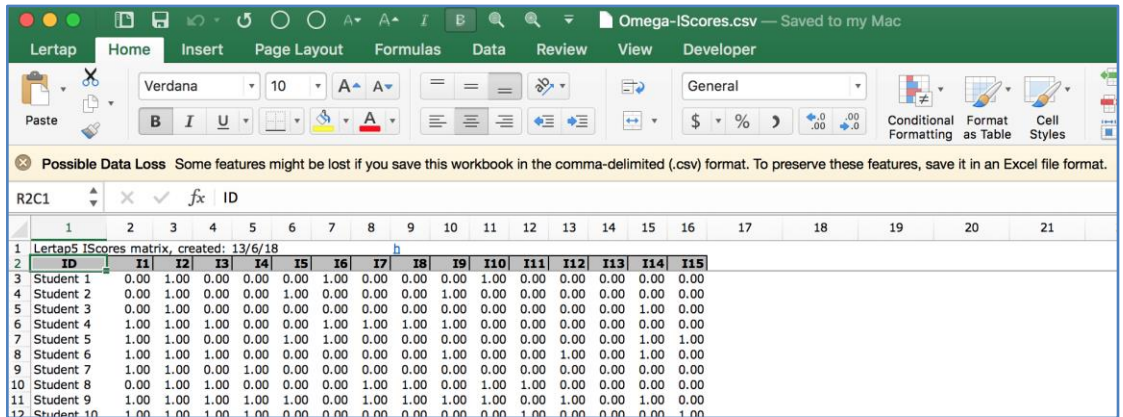

I clicked on the small x seen just to the left of "Possible Data Loss".

Then I deleted the first row, and the first column, because I know that the information in that row, and that column, would not be wanted when the R code modules are asked to do their job.

At this stage my workbook looked like this:

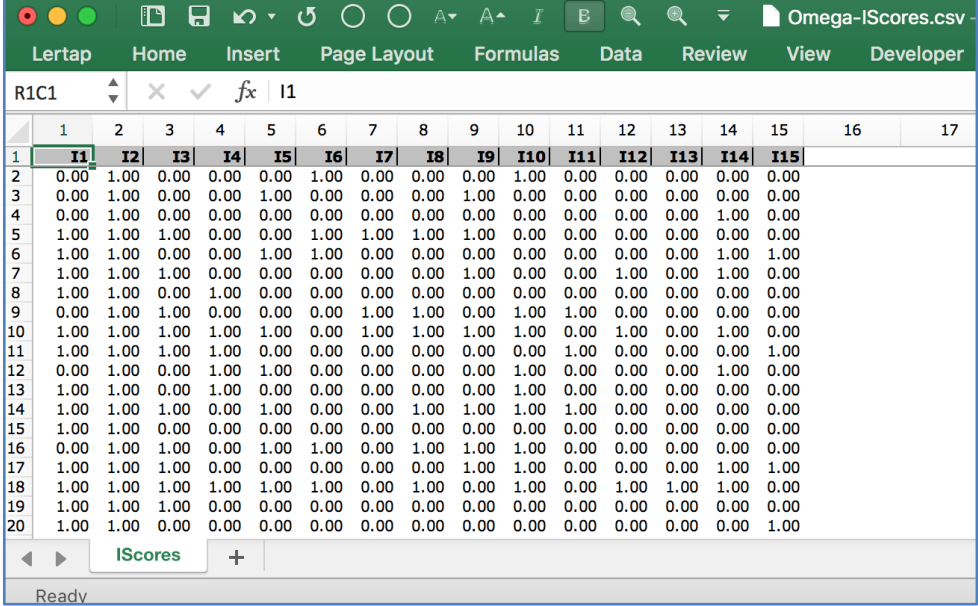

I used Excel's File menu to save the workbook.

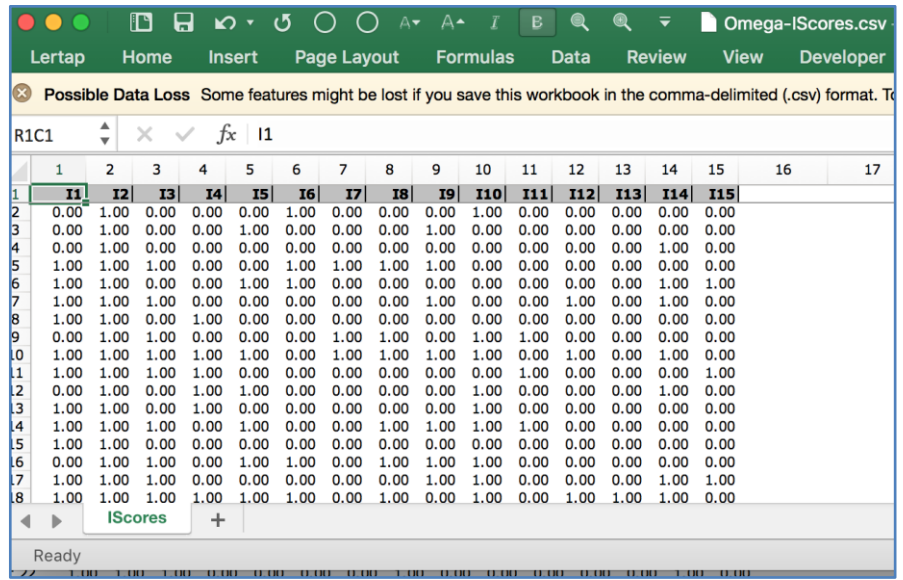

Note that I got another "Possible Data Loss" warning. I ignored it by clicking on the little x, and all was well; the "Omega-IScores.csv" file was ready for use with the R code modules mentioned above, at the start of this document.

#### **Using the csv file with the R code modules (Windows and Mac)**

Have a look at this screen snapshot of a folder on my computer:

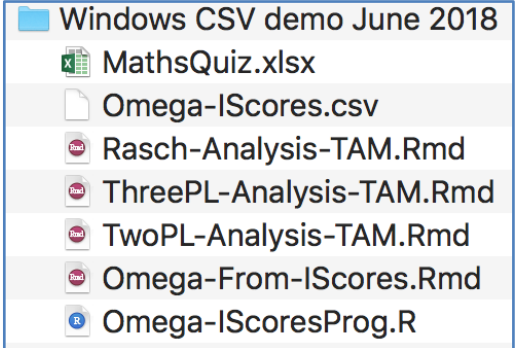

MathsQuiz.xlsx is where I started off. Omega-IScores.csv is the file made by following the steps I've gone through above.

The Rasch-Analysis-TAM.Rmd file may be downloaded from [here](http://www.lertap5.com/HTMLHelp/HTML/index.html?irt-with-tam.htm)<sup>2</sup>.

The Omega-From-IScores.Rmd file and the Omega-IScoresProg.R file may be downloaded [here](http://www.lertap5.com/HTMLHelp/HTML/index.html?omega1.htm)<sup>3</sup>.

If R and RStudio and have been installed, as described in [this document,](http://www.lertap5.com/Documentation/Using-R-With-Lertap-5.pdf) then it will be possible to double-click on, say, "Omega-From-IScores.Rmd" and see RStudio load up and be ready to roll, waiting for a click on the **Knit** button seen next to the ball of blue wool:

<sup>&</sup>lt;sup>2</sup> This file might be automatically downloaded when using Windows.

<sup>&</sup>lt;sup>3</sup> These files might be downloaded when the Windows version of the macro is run; the ThreePL- and TwoPL- files might also appear as downloads, but they are not yet recommended for use.

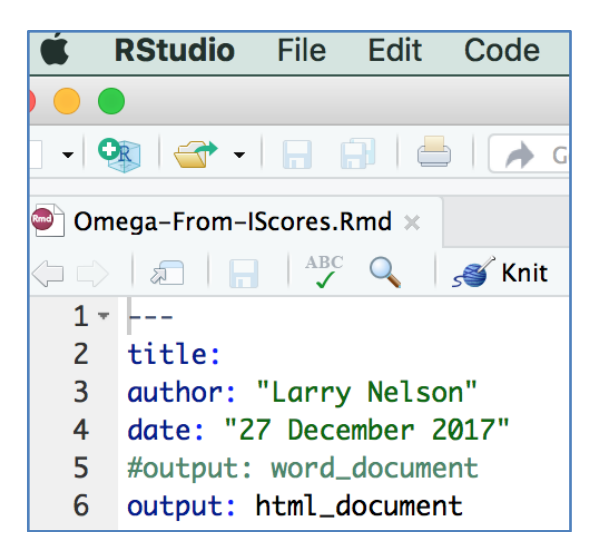

The snapshot above shows RStudio running on a Mac. It looks pretty much the same when used under Windows.

An example of the output produced by the R psych package may be seen by paying a visit to [this webpage,](http://www.lertap5.com/HTMLHelp/HTML/index.html?omegafactorssample.htm) a page which displays the output when using the Omega-IScoresProg.R script. The output is more comprehensive, and better formatted, when the Omega-From-IScores.Rmd script is used: [this paper](http://www.lertap5.com/Documentation/Using-R-With-Lertap-5.pdf) mentions the differences in these two scripts, and is strongly recommended.

## **Help?**

Write to [lertap5@gmail.com](mailto:lertap5@gmail.com)